# UHR

## Die Uhrenbaugruppe für den

 $\overline{\bullet}$ 

## NDR-Computer

Graf Elektronik Systeme GmbH Magnusstr. 13 · Postfach 1610 8960 Kemplen (Allgäu) Telefon: (08 31) 6211 Teletex:  $831804 = GRAF$ Telex: 17 831 804 = GRAF

Filiale Hamburg Ehrenbergstraße 56 2000 Hamburg 50 Telefon: (0 40) 38 8151 Filiale München Georgenstraße 61 8000 München 40 Telefon: (0 89) 2 71 58 58

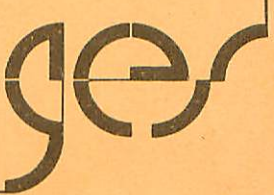

## Inhaltsverzeichnis Seite

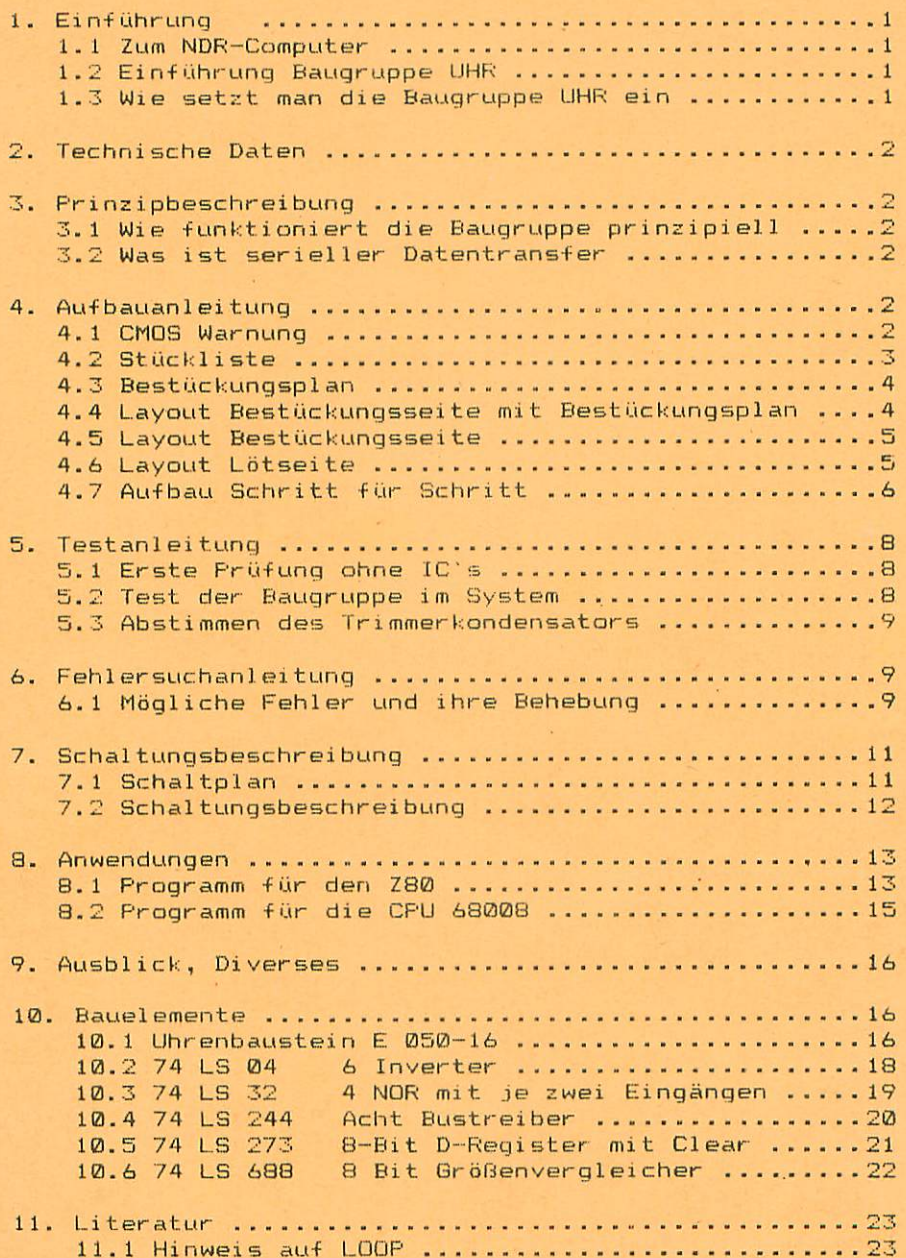

#### Einführung

#### 1.1 Zum NDR-Computer

Der NDR-Computer wird in der Fernsehserie "Mikroelektronik - Mikrocomputer selbstgebaut und programmiert" aufgebaut, erklärt und in Betrieb genommen. Diese Serie wird vom Norddeutschen Rundfunk, vom Sender Freies Berlin, vom Bayrischen Fernsehen und von Radio Bremen ausgestrahlt. Es werden bald auch die Reqionalsender anderer Bundes länder die Sendung in ihr Programm aufnehmen.

Zur Serie gibt es einige Begleitmaterialien, es ist daher nicht unbedingt notwendig, die Fernsehserie gesehen zu haben, um den NDR-Computer zu bauen und zu begreifen:

- Buch: Rolf-Dieter Klein, "Mikrocomputer selbstgebaut und programmiert" 2., neu bearbeitete und erweiterte Auflage  $ISBN 3-7723-7162-0$ , DM 38,erschienen im Franzis-Verlag, München Beste]lnummer: BOOJ Auf diesem Buch baut die NDR-Serie auf

Sonderhefte der "mc" "Mikrocomputer Schritt für Schritt"<br>Bestellnummer: SONDERNDR Bestellnummer: "Mikrocomputer Schritt für Schritt Teil 2" Bestellnummer: S0NDERH2

- Zeitschriften "mc" und "ELÜ" des Franzis-Verlapes
- Zeitschrift "LOOP" der Firma Graf (siehe Kapitel 11.1)
- Videocassetten:

lizensierte Oriqinalcassetten fur den privaten Gebrauch. Auf diesen zwei Caasetten sind die 26 Folqen der Fernsehserie enthalten. Systeme: VHS, Beta. Video 2000 Preise: siehe gültige Preisliste

#### 1.2 Ei nf ührung Baugruppe UHR

Mit der Baugruppe Uhr kann die Uhrzeit, Tag, Monat, und Jahr einmal eingeschrieben werden und dann ständig abgerufen werden. Die einmal eingespeicherte Uhrreit bleibt auch beim Ausschalten des Computers, (trennen von der Stromversorgung) erhalten, da der Uhrbaustein eine Akkupufferunq besitzt.

#### 1.3 Wie setzt man die Baugruppe Uhr ein

Die Baugruppe kann sowohl mit der Z80-Version als auch mit dem 6S00B-Version betrieben werden. Beim 6B00a-ürundprogramm sin Unterpragramme (BETUHR und SETÜHR) bereits enthalten. Die Systeme sal1ten mit GDP64k, KEY, SBC2 bzw. CPU68k und ROA64k bestückt sein. Es geht auch mit der SBC2, der IOE und der HEX-Tastatur. Statt SBC2 ist auch CPU Z80 und RDA64k möglich.

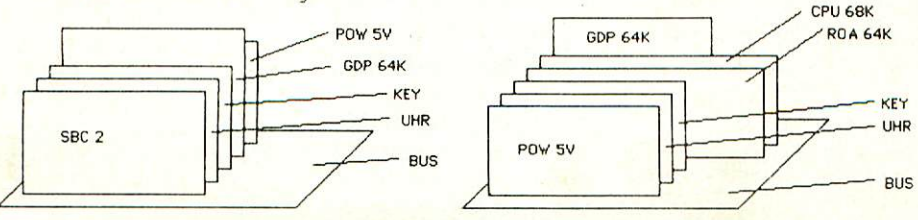

 $\mathbf{1}$ 

#### 2.0 Technische Daten

Spannungsversorgung: +5V Stromverbrauch:  $\leq$  100 mA

Standby Strom für den Akku: ca. 15 mA Akkuhaltedauer: ca. 1 Jahr Der Akku wird in der Schaltung nicht nachgeladen!

Größe der Leiterplatte: 7,5 x 10 cm

Uhrenbaustein: Zur Verfügung stehende Zeit: Sekunden, Minuten, Stunden, Tag, Wochentag, Monat und Jahr (0 - 99)

#### 3.0 Prinzipbeschreibung

3.1 Wie funktioniert die Baugruppe prinzipiell?

Der Uhrbaustein E 050-16 speichert in seinen Registern die Uhrzeit und das Datum, regeneriert diese Daten ständig und gibt sie seriell aus, wenn gewünscht. Für den seriellen Datentransfer werden die Datenbits D0 bis D2 verwendet. Dabei wird D0 als serielle Datenleitung verwendet, D1 als Taktleitung und D2 als "Chip <mark>Select" für den</mark><br>Uhrenbaustein. Die Baugruppe benötigt keine SER Baugruppe wie hier vielleicht irrtümlich angenommen werden könnte.

#### 3.2 Was ist serieller Datentransfer?

Für seriellen Datentransport ist nur eine Datenleitung nötig.  $A<sub>11</sub>f$ dieser Datenleitung werden Datenbits nacheinander übertragen. Um nun synchrone Übertragung zu ermöglichen, benötigt man zusätzlich eine Taktleitung, die den Datentranfer regelt. Jedesmal bei der ansteigenden Taktflanke tastet der Empfänger das Datensignal ab und "entscheidet" LOW (0) oder HIGH (1), siehe Abb. 3.1.

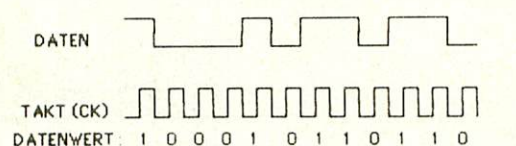

#### 4. Aufbauanleitung

#### 4.1 CMOS-Warnung

CMOS-Bausteine sind hochempfindlich gegen elektrostatische Aufladung! Bewahren oder transportieren Sie die CMOS-Bausteine nur auf dem leitenden Schaumstoff! Alle Pins müssen kurzgeschlossen sein!

Tip: Fassen Sie an ein geerdetes Teil (z.B. Heizung, Wasserleitung oder an den Schutzkontakt der Steckdose, bevor Sie einen Baustein berühren.

Bitte beachten Sie hierzu auch den Artikel "Schutzmaßnahmen für MOS-Schaltungen" in unserer Zeitschrift LOOP3. Bei der Baugruppe Uhr ist der Baustein E 050-16 ein CMOS-Baustein.

#### 4.2 Stückliste

#### Original GES-Platine mit Lötstoplack  $\mathbf{1}$

#### $\mathbf{1}$ Handbuch Ausgabe

Inverter  $\mathbf{1}$ IC<sub>1</sub> 74 LS 04  $\ddot{\phantom{a}}$  $\mathbf{1}$ IC<sub>5</sub> OR 74 LS 32  $IC<sub>2</sub>$ Bit Bus-Leitungstreiber  $\mathbf{1}$ 74 LS 244  $IC<sub>4</sub>$ D-Register mit Clear  $\mathbf{1}$ 74 LS 273 IC<sub>6</sub> 8 Bit Vergleicher  $\mathbf{1}$ 74 LS 688 Uhrenbaustei 050  $IC<sub>3</sub>$  $\mathbf{1}$  $D-1$ Germanium Diode  $\mathbf{1}$ AA 118 Quarz 32 kHz  $Q<sub>1</sub>$  $\mathbf{1}$  $Trimmer 3 - 12 pF$ Tr  $\mathbf{1}$ Netzwerkwiderstand 8 x 3,3 k  $\bullet$  $N-1$  $R<sub>1</sub>$ Widerstand 10 kOhm  $\mathbf{1}$  $\overline{a}$ Cl, C2 Kondensator 100 nF C3 Tantal Kondensator 10 uF  $\mathbf{1}$ Akku 2,4  $\mathbf{1}$ NCM-2,4 ST<sub>1</sub> 36-polige Steckerleiste  $\mathbf{1}$ 14-polige IC-Sockel  $\overline{\mathbf{z}}$ SO 14 SO 16 16-polige IC-Sockel  $\mathbf{1}$  $\overline{\mathbf{3}}$ 20-polige IC-Sockel SO 20

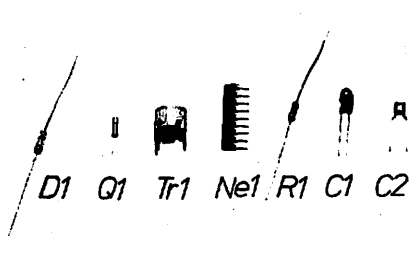

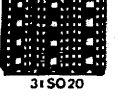

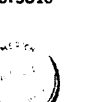

 $NCM24$ 

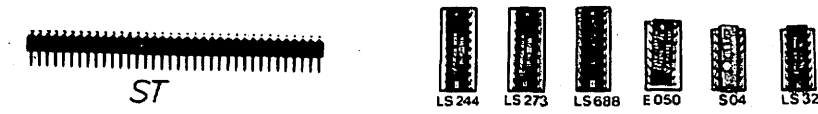

Einzelne Bauteile aus dem Bausatz

UHR

.<br>Graf Elektronik Systeme GmbH<br>Magnusstr. 13 · Postlach 1610

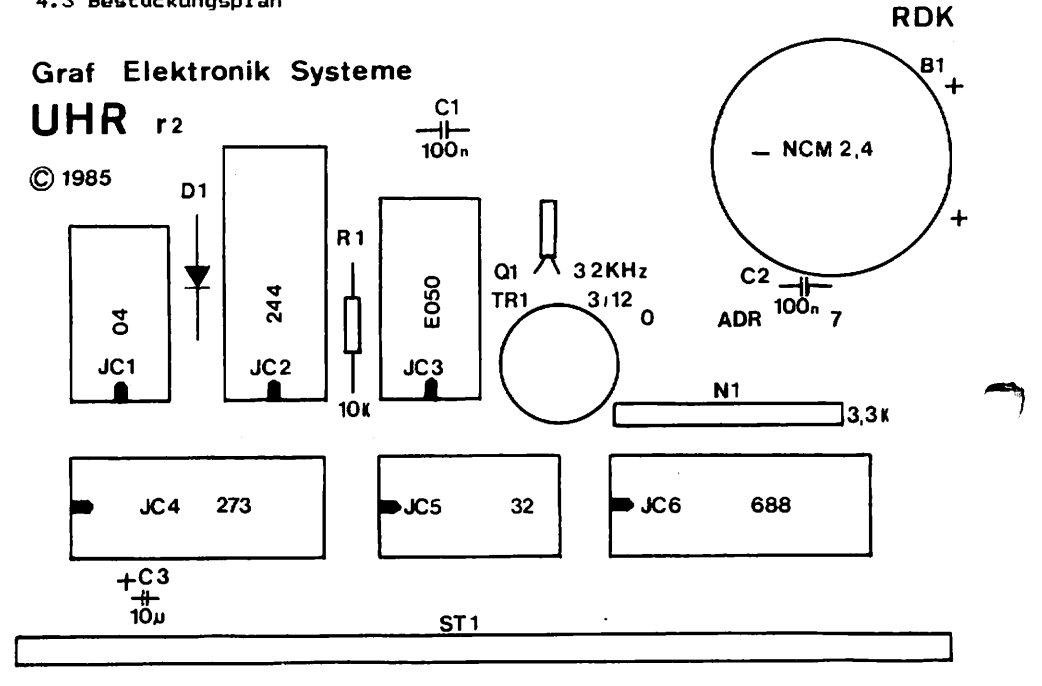

4.4 Layout Bestückungsseite mit Bestückungsplan

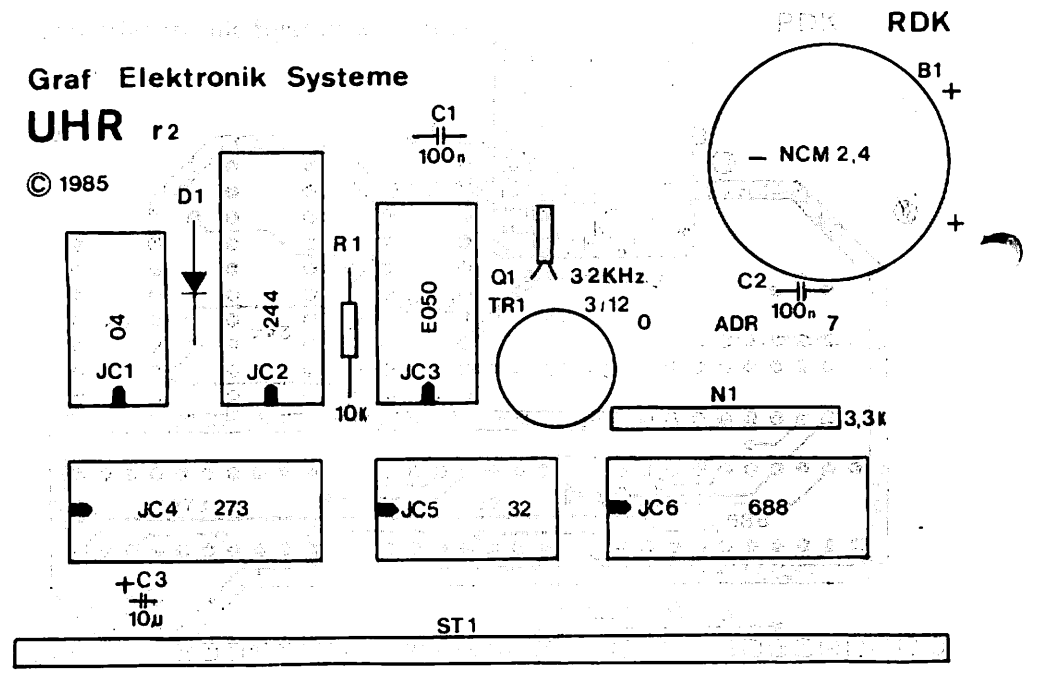

 $\overline{\mathbf{4}}$ 

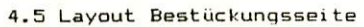

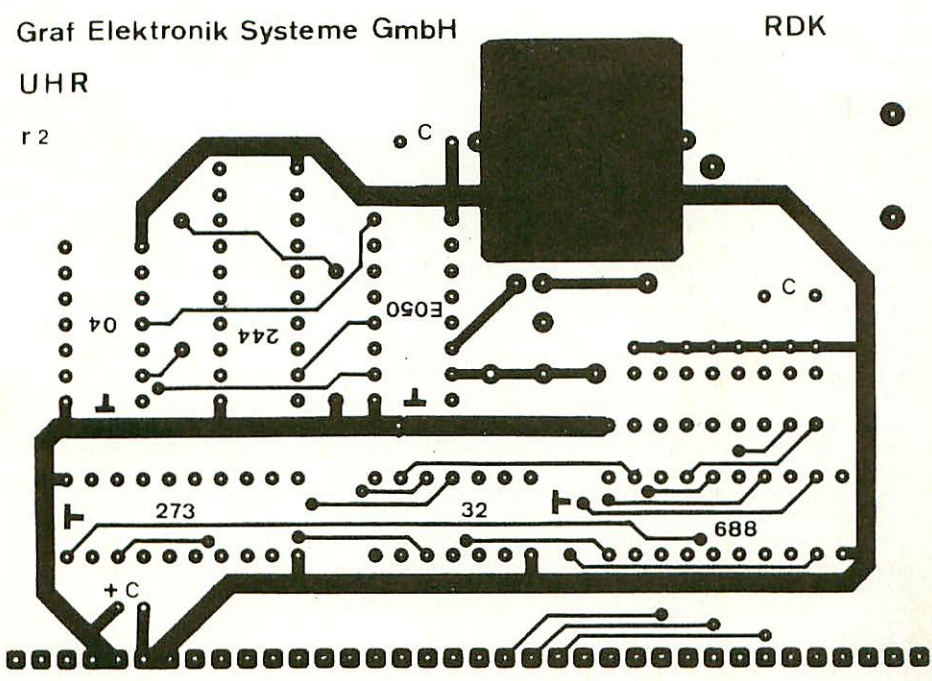

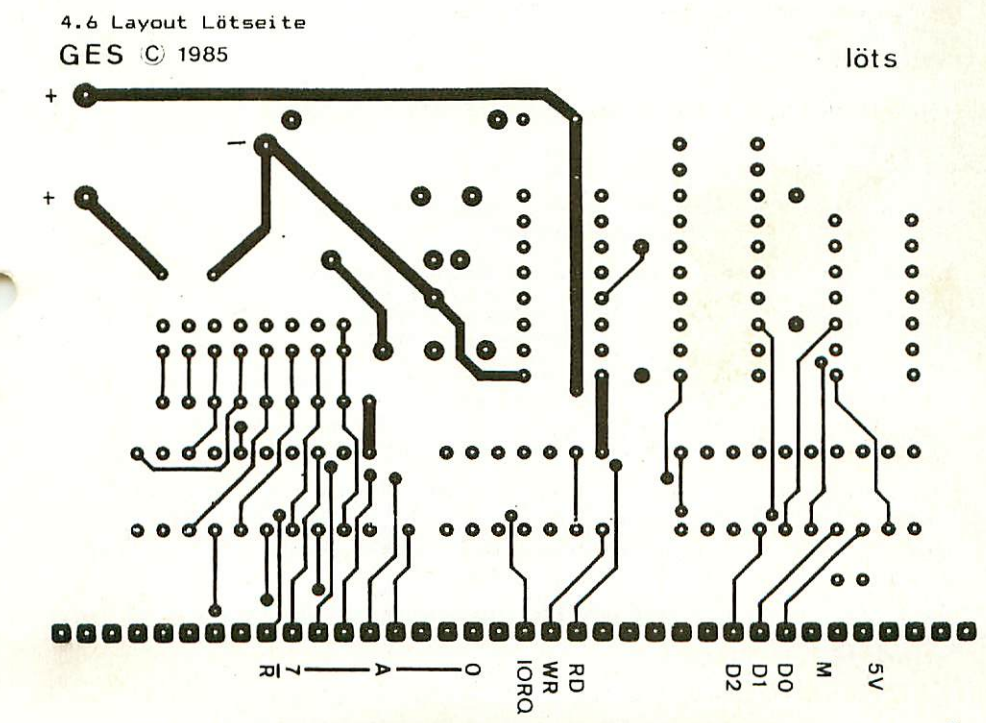

#### 4.7 Aufbau Schritt für Schritt

Auf einer Seite der Platine steht der Hinweis "löts" (Lötseite); auf dieser Seite wird ausschließlich gelötet. Die Bauteile sind nur auf der anderen Seite aufzustecken, der Bestückungsseite, die in Kapitel 4.5 zu erkennen ist.

Bei dieser Baugruppe sollte man mit. dem Einloten der gewinkelten Steckerleiste beqinnen. Es sollte darauf geachtet werden. daß die Stecker parallel zur Platine liegen.

Nun werden die IC-Sockel bestückt. Dabei muß darauf geachtet wer den, daß die Fassungen richtig aufgestockt werden. Im Bestückungsplan sind die Richtungen der Fassungen mit einer Kerbe gekennzeichnet. Sie muß mit der Richtung der Kerbe in der Fassung übereinstimmen. Außerdem ist die Lage der Fassungen auch auf der Bestückungsseite der Platine mit einem "T" gekennzeichnet. Die Kerbe muß hier in Richtung des Querbalkens des "T" liegen. Auf der Uhr-Platine ist nicht bei jedem IC dieses "T" aufgedruckt. sondern nur immer für eine IC-Reihe, denn alle IC's schauen in eine Richtung. Wo welche IC-Fassung hingehört ist dem Bestückungsplan zu entnehmen.

Es sollten alle Fassungen auf einmal aufgsteckt werden und zum Verlöten umgedreht werden: dabei ist es hilfreich, wenn man beim Umdrehen die Fassungen mit einem Stück Karton auf die Platine drückt. So wird erreicht, daß die Fassungen alle eben und qerade liegen. Beim Löten sollten zunächst wiederum nur zwei Pins jeder Fassung (möglichst diagonal) verlötet werden. So können anschließend schräg liegende Fassungen nach problemlos korrigiert werden.

Bevor die restli chen Pins verlötet werden, wird auf der Bestückungsseite geprüft, ab die Fassungen richtig liegen und die Richtungen der Fassungen stimmen.

Dann werden die Keramik-Kondensatoren C1 und C2 eingelötet. Diese sind unqepolt und können, ohne auf die Richtung zu achten, eingelö tet werden.

Der Kondensator C1 ist ein Tantal—Kondensator und ist gepolt. Sowohl auf der Flatine bzw. auf dem Bestückungsplan als auch auf dem Kondensator ist der "+" Pol gekennzeichnet.

Der Trimmerkondensator Tr1 kann nicht falsch herum eingelötet werden.

Ebenfalls unqepolt ist der Buar2 01. Er sollte liegend über der großen Massefläche eingelötet werden.

Der Akku NCM 2,4 ist zwar qepolt, kann aber aufgrund der Rasterung nicht falsch herum eingelötet werden.

Die Germanium-Diode 01 CAA 118) ist qepolt, wobei ein PdI die Anode ist und der andere die Kathode. Die Kathode der Diode ist mit einem Strich gekennzeichnet. Auf der Platine bzw. auf dem Bestückungsplan ist die Kathode mit einem "K" gekennzeichnet.

Der 10 kOhm Widerstand muß den Code Braun-Schwarz-Orange haben. Der vierte Farbring bestimmt die Toleranz und ist hier nicht von Bedeutung. Der Widerstand kann ebenfalls ohne auf die Folung zu achten eingelötet werden.

Der Netzwerkwiderstand Ne 1 hat einen gemeinsamen Pol, der an +5V gelegt wird. Dieser gemeinsame Pol ist auf dem Netzwerkwiderstand mit einem kleinen Funkt gekennzeichnet, ebenso auf dem Bestückungsplan. Zur Kontrolle: Der gemeinsame Pol muß auf +5V liegen, also auf einer breiten Leiterbahn.

Damit ist die Baugruppe UHR fertig aufgebaut. Die Einstellung an JMP1 wurde auf der Lotsei te schon vorgenommen. Hier st die Portadresse FEH eingestellt.

 $6\overline{6}$ 

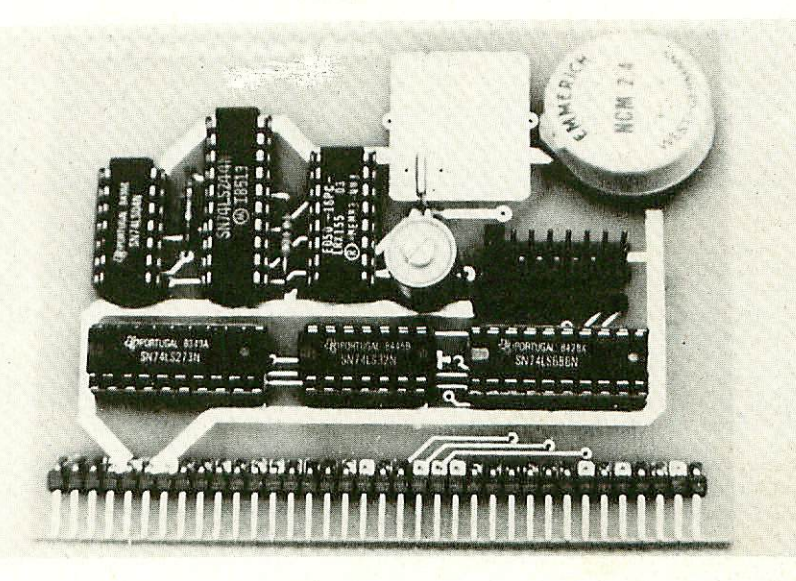

Abb.: Fertig aufgebaute Baugruppe

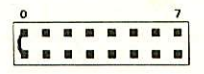

Abb.: Einstellung JMP1

#### 5.1 Erste Prüfung ohne ICs

Die Platine ist bis jetzt erst mit den Sockeln und mit den passiven Bauelementen bestückt. Mit diesem Aufbau wird der erste Test durchgeführt.

Man mißt, ob an allen IC-Sockeln die Versorgungsspannung von SV ankommt. Dabei liegt +5V auf dem letzten Pin und Masse jeweils auf dem letzten Pin der ersten Reihe. Also bei einem 14 poligen IC liegt +5V auf Pin 14 und Masse auf Pin 7. Bei einem 20-poligen IC liegt +5V auf Pin 20 und Masse auf Pin 10 usw.

Nun können alle ICs eingesetzt werden. Dabei muß auf die Richtung der ICs geachtet werden. Die Markierung auf dem IC muß mit der Kerbe in der Fassung übereinstimmen.

die IC's Achtung: Stecken sie nur bei ausgeschalteter Stromversorgung ein! Auch soll die Baugruppe nicht hei eingeschaltetem System aus dem BUS herausgenommen werden.

Achten Sie beim Einsetzen der Baugruppe in den Bus darauf, daß  $Sie$ die Baugruppe richtig einsetzen. Ein falsches Einstecken, z.B.  $1100$ ein Bus-Loch zu weit rechts oder falsch herum zerstört evtl. einige Bausteine.

#### 5.2 Test der Baugruppe Uhr im System

Achtung: Bitte nehmen Sie zum Einsetzen und Entfernen von ICs oder sonstigen Bauteilen immer die Baugruppe aus dem System, aber NUR BEI AUSGESCHALTETER STROMVERSORGUNG!!!

#### 5.2.1 Test und Betrieb mit der CFU 68008

Bestücken Sie Ihren Computer wie in Kapitel 1.3 vorgeschlagen. Lesen und stellen der Uhr sind mit den Unterprogrammen GETUHR und SETUHR. die im 68008 Grundprogramm enthalten sind, möglich. Mehr zu diesen Programmen und auch ein Programm mit dem die Uhrzeit auf dem Bildschirm dargestellt werden kann, finden sie unter Punkt 8. "Programme zum 68008".

#### 5.2.2 Test und Betrieb mit der CPU Z 80

Bestücken sie das System, wie unter 1.3 beschrieben. Zum Testen und Betreiben der Uhr können sie das Maschinen-Programm unter Punkt 8 eintippen. Mit dem Programm WRITE können sie die Uhrzeit in den Uhrenbaustein schreiben, also die Uhr stellen. Mit dem Frogramm READ kann die aktuelle Uhrzeit vom Uhrenbaustein gelesen werden. Dabei wird die Uhrzeit unter der Adresse 8900H abgelegt. Soll die UHR gestellt werden, müssen sämtliche Daten im BCD-Code in Adresse 8900 eingeschrieben werden.

BCD-Code ist ein dezimaler Code. Dabei werden jeweils 4 Bit Der zusammengefaßt und damit die Ziffern 0 bis 9 dargestellt. Z.B.  $i$ <sub>5</sub>t die derimale Zahl 24 im BCD-Code 24 HEX also die ersten vier Bit<br>stellen eine 2 dar und die zweiten vier Bit eine 4. Die sederimalen Ziffern A bis F sind redundant, d.h. sie werden nicht benötigt. Im BCD-Code können die Zahlen also eingegeben werden wie HEX-Zahlen

sind aber dezimal. Bei unserem Beispiel hier können die Werte für die Uhrzeit also direkt in den Speicher geschrieben werden. z.B. 8900: 13, 8901: 45 usw. für die Uhrzeit 13 Uhr 45.

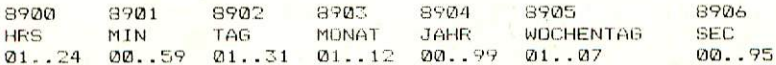

#### **TEST**

Schreiben Sie das aktuelle Datum und die aktuelle Uhrzeit in 8900 bis 8906. Starten sie dann die Routine WRITE. Starten sie anschließend die Routine READ, muß die aktuelle Uhrzeit und das Datum unter Adresse 8900...8906 stehen.

#### 5.3 Finstellen des Trimmerkondensators

Mit Hilfe dieses Kondensators kann die Uhr "genau" abgeglichen – De<br>werden. Der Trimmer kann den Quarz Q1 (32 kHz) geringfügig von seiner Frequenz abbringen. Die Uhr kann auch ohne Abgleich des Kondensators mehr oder weniger genau betrieben werden.

#### 6. Fehlersuchanleitung

Sollte Thre Baugruppe UHR bei den in Kapitel 5 beschriebenen Tests nicht funktionieren, so heißt es jetzt systematisch auf Fehlersuche zu gehen.

Wir wollen Ihnen nun ein paar Vorschläge machen, wie eine systematische Fehlersuche mit und ohne Oszillaskop vor sich gehen kann:

#### 6.1 Mögliche Fehler und ihre Behebung

- 6.1.1 Sind die bisher verwendeten Baugruppen in Ordnung? (Funktionierte das System mit einer anderen CPU-Baugruppe, insbesondere CPU68K?)
- 6.1.2 Sind die Jumper richtig gelötet (z.B. Port-Einstellung oder Jumper auf anderen Baugruppen)
- 6.1.3 Machen Sie zuerst eine Sichtprobe. Können Sie irgendwo auf der Platine unsaubere Lötstellen (zuviel Lötzinn, manchmal zieht das Lötzinn auch Fäden) erkennen, die eventuell einen Kurzschluß verursachen könnten? Dann müssen Sie diese Lötstellem nachlöten und die unzulässige Verbindung beseitigen.
- 6.1.4 Haben Sie auch alle ICs richtig herum am richtigen Platz o aufgesteckt? (vergleiche mit Bestückungsplan)
- 6.1.5 Sind alle gepolten Bauteile (Elkos, Dioden, usw.) richtig herum eingelötet?
- 6.1.6 Haben Sie auch keine Lötstelle vergessen zu löten? (sehen Sie lieber nocheinmal nach)
- 6.1.7 Sehen Sie irgendwo "kalte Lötstellen"? Kalte Lötstellen erkennt man daran, daß sie nicht glänzen, sie sind im Vergleich mit richtig gelöteten Lötstellen trübe.
- 6.1.8 Haben Sie auch nicht zu heiß gelötet? Wenn der Lötkolben zu heiß eingestellt ist und (oder)

Sie zu lange auf der Lötstelle bleiben, dann kann es passieren, daß sich die Leiterbahnen von der Platine lösen und sich Unterbrechungen bilden. Ferner kann es auch passi eren, daß Durchkontaktierunqen unterbrochen werden, oder daß Bauteile durch zu heißes Löten zerstört werden.

- 6.1.9 Nehmen Sie alle ICs aus ihren Fassungen. Nehmen Sie sich die Layouts 2ur Hand und kontrollieren Sie alle Leiter bahnen mit einem Durchqanqsprufer oder mit einem Dhmmeter auf Durchgang. Bereits kontrollierte Leiterbahnen können Sie auf dem Layout mit Bleistift durchzustreichen.
- 6.1.10 Prüfen Sie die Versorgungsspannung mit einem Digital-VoJtmeter. Hat Sie 5.0V? Toleranzen von +-SX, also von 4.75V bis 5.25V sind zulässig. Falls die Spannung zu gering ist, prüfen Sie, ob die Verbindung vom Netzteil zum Bus mit ausreichend dickem Draht (2mm Durch messer er-folqt ist. Gegebenenfalls müssen Sie Ihr Netzteil nachregeln. VORSICHT: nie über 5.1V nachregeln, da sich auf einigen Platinen Zenerdioden 5,1V befinden. übrigens: Wir empfehlen 5,05 V.

Wenn Sie alle Leiterbahnen kontrolliert haben und nichts gefunden haben, dann ist die Wahrscheinlichkeit qraß daß ein Bauteil defekt ist.

Wenn Sie einen Prüfstift oder ein Oszilloskop haben, dann können Sie jetzt überprüfen, ob an den jeweiligen Ausgängen die richtigen Signale anliegen. Welche Signale wn anliegen müssen, können 5ie aus der Schaltungsbeschreibung in Verbindung mit dem Schaltplan herausfinden.

Falls Sie keine Meßqeräte haben, dann müßen Sie alle Bauteile syste matisch austauschen, bis Sie das defekte Bauteil gefunden haben. Verwenden Sie dazu eventuel1 eine zweite Baugruppe idie eines Freundes oder eines Bekannten).

Sollten Sie gar nicht zurande kommen, hilft Ihnen unser Pauschal-Reparatur-Service, dessen Bedingungen Sie der Preisliste entnehmen können.

## 7. Schaltungsbeschreibung

### 7.1 Schaltplan

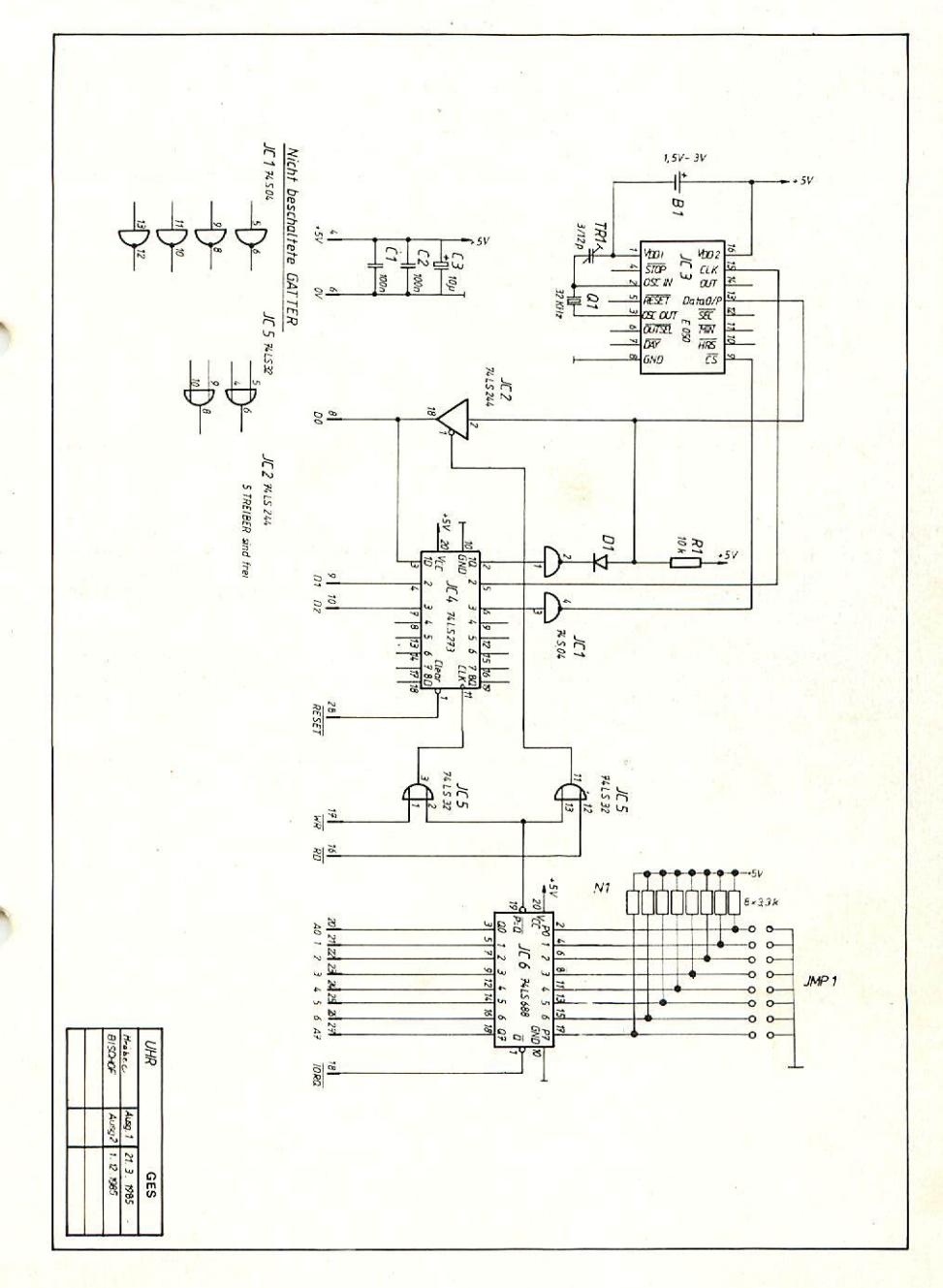

#### 7.2 Schaltungsbeschrei bung

Der Baustein E050 hat nur eine Daten eitunq für Ein- und Ausgabe, d.h. der Datenaustausch muß seriel1 ablaufen. Es genügt dazu ein Schreib- und ein Leseport. Der Port wird mit JMF1 eingestellt (offen = HIGH, gebrückt = LOW. Entspricht die an JMP 1 eingestellte Adresse der anliegenden Adresse A0 bis A7, wird wenn IORQ auf LOW liegt, der Ausgang -P=Q (IC 6/19) aktiviert, also au+ LOW gesetzt. Die beiden ODER-Gatter trennen Schreib- und Lese-Port. Wird der CK-Eingang des Latches IC 4 aktiviert, nimmt er Daten vom Datenbus auf und legt sie auf den Ausgang des Latches. Dort bleiben sie gespeichert bis ein neuer CLOCK-Impuls neue Daten vom Datenbus übernimmt. Über dieses Latch werden die seriellen Daten als auch die Steuersignale —CS und CK für den Uhrenbaustein ausgegeben. Das Auslesen aus dem Uhrenbaustein erfolgt über den Leitungstreiber 74 LS 244 (IC 2). Wird der ENABLE-Eingang des Treibers aktiviert (auf LOW gelegt), wird ein Datenbit (DØ) vom Uhrenbaustein auf den Datenbus gelegt, und vum Prozessor verarbei tet.

#### Ablauf des Datentransfers

Wenn sie diesen Abschnitt lesen sollten sie vorher die Beschreibung des Bausteines E 050 gelesen haben (10.1 Uhrenbaustein E 050-16).

Die Signale -CS und CK müssen mit den Datenbits erzeugt werden. Soll ein Datenbit in den Uhrenbaustein eingeschrieben werden, muß zuerst das -CS Signal für den Uhrenbaustein (IC 3) aktiviert werden. An schließend wird das serielle Datenbit auf das Latch gelegt. Nach einer bestimmten Zeit (mind. 14 usec) wird der CK auch über das Latch ausgegeben. Nach wieder mindestens 14 usec wird der CK wieder deaktiviert und das serielle Datenbit ist übernommen. Anschließend wird das 2. Datenbit auf das Latch gelegt und wird wie oben einqelesen usw. Beim Lesen aus dem Uhrenbaustein wird genauso vorgegangen.

#### Belegung von Lese- und Schreibport

Schreibport

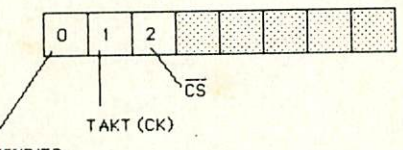

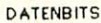

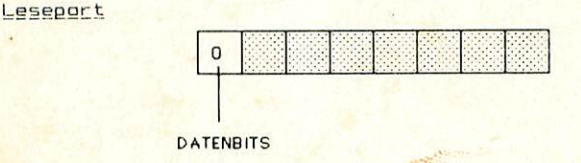

#### 8. Anwendungen

### 8.1 Programm für den Z 80

Das untenstehende Programm wurde in Maschinensprache geschrieben und getestet. Es kann bei der SBC2 oder der CPU ZB0 mit ROA direkt in<br>Maschinensprache eingegeben werden. Das Programm kann als Testprogramm angewendet werden (siehe 5.2.2).

\*\*\*\*\*\*\*\*\*\*\*\*\*\*\*\*\* UHR \*\*\*\*\*\*\*\*\*\*\*\*\*\*\*\*\*\*\*\*\*\*\*\*\*\*\*\*\*\*\*\*\*\*\*\*\*\* WAIT: EQU 8800 :Startadr. WAIT **PULSREAD: EQU 880A** :Startadr. PULSREAD **PULSWRITE: EQU 8820** :Startadr. PULDWRITE **READ: EQU 8840** ;Startadr, Routine READ WRITE: FOU 8870 ;Startadr. Routine WRITE UHRPU: **EQU 8900** : Pufferspeicher für Uhr-Daten UHRPORT: EQU FEH :Port der Baugruppe UHR **ORG 8800** : Programm unter 8800 WAIT: 8600 C5 **PUSH** trette B  $\mathbf{B}$ 06 80 8801 LD **B,80h** ; Lade B mit 80H 8803  $10$  FE **DJNZ**  $L1$ thed. Sprung nach L1  $L1:$ 

 $H$ 

thole B vom SP

; Maskieren A mit 01

: OUT Uhr-Port

;Return

:return

POR

**RET** 

CALL

**AND** 

**OUT** 

**RET** 

**PULSREAD:** 

 $C<sub>1</sub>$ 

C9

8805

8806

8833

8836

8838

883A

CD 0088

E6 FE

D3 FE

C9

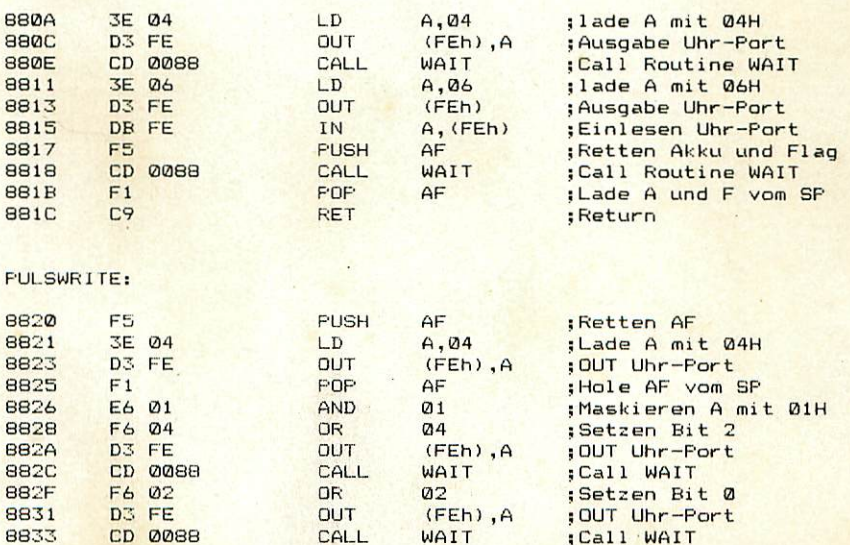

WAIT

 $(FEh)$ , A

 $Q_1$ 

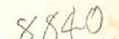

READ:

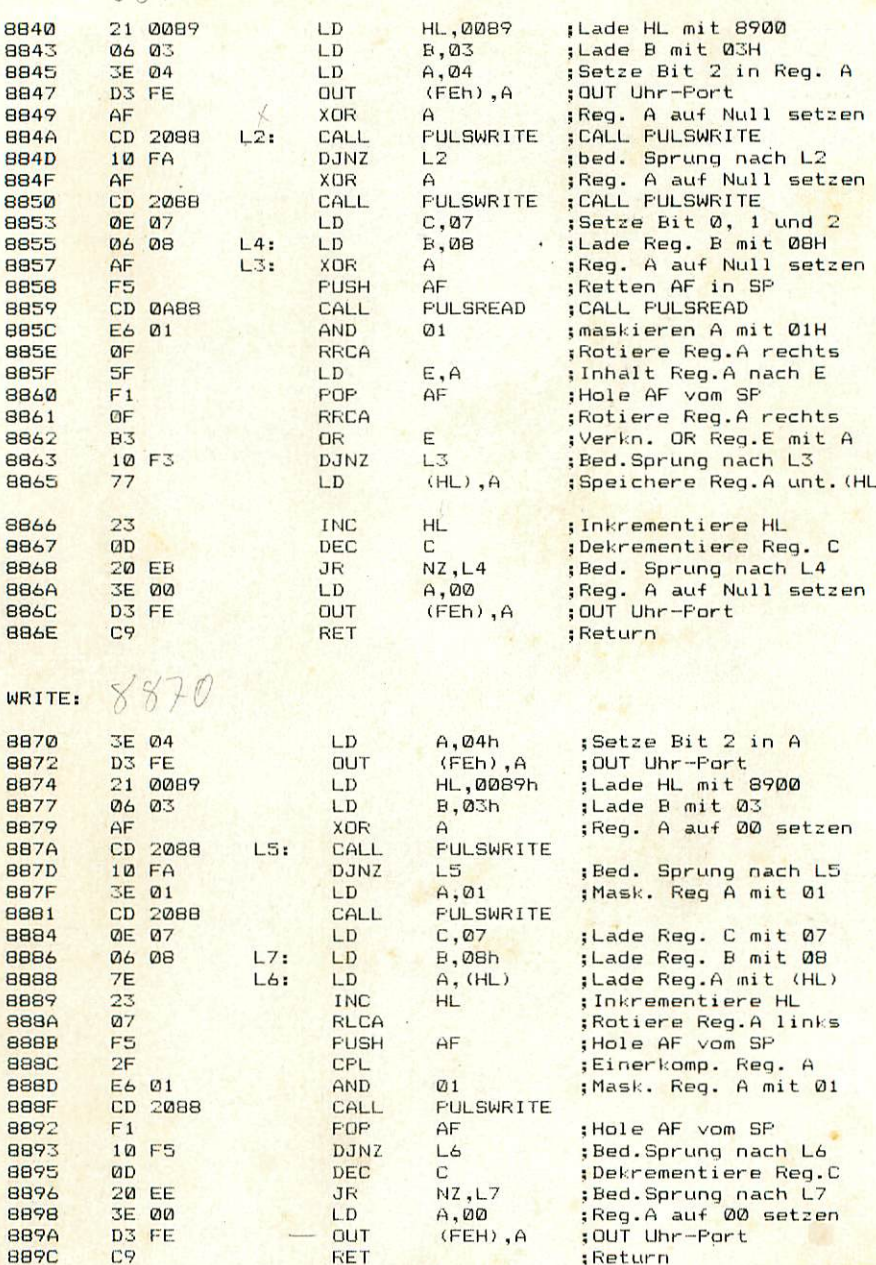

14

甜

#### 8.2 Programm für die CPU 68008

Mit dem Befehl GETUHR wird die Uhrzeit gelesen. Im Register AØ wird die Adresse eines Buffers übergeben. Nach dem Aufruf stehen im Buffer die Daten in einem BCD-Format, so daß man die Werte direkt ausgeben kann.

Das Format des Buffers lautet (mit Ausgabebeispiel)

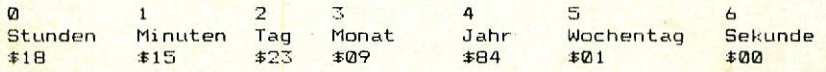

Testprogramm

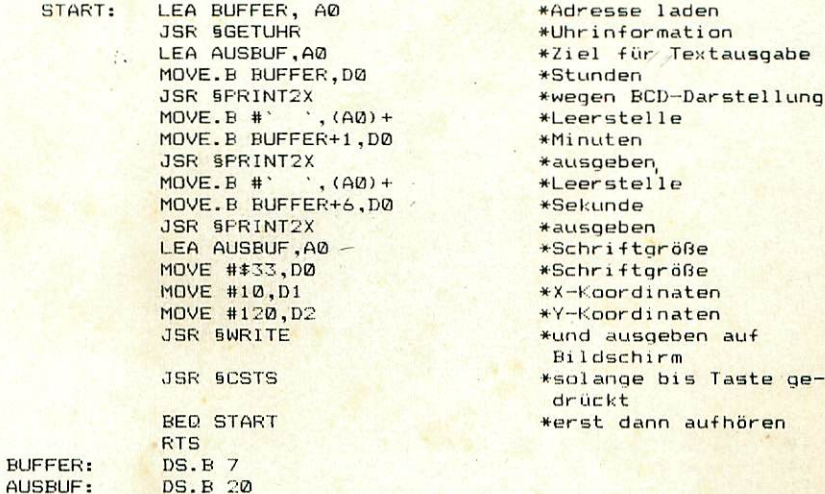

Auf dem Bildschirm wird die Zeit in Stunden, Minuten und Sekunden ausgegeben. Dabei kann man das Programm natürlich auch ergänzen, um Datum, Jahr und Wochentat auszugeben.

Mit dem Befehl SETUHR wird die Uhrzeit gestellt. Im Register AØ wird die Adresse eines Buffers übergeben Die Daten werden in dem Buffer übergeben.

Das Format des Buffers lautet:

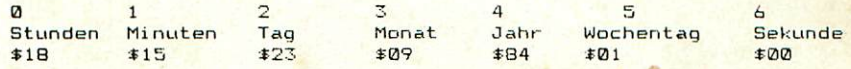

**Beispielprogramm:** 

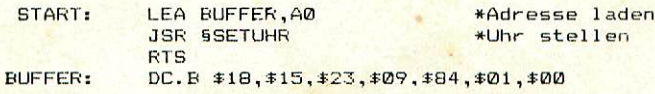

Nach dem Aufruf wird der Uhrenbaustein gestellt. Die Zeile bei BUFFER muß natürlich mit den aktuellen Daten gefüllt werden.  $An$ schließend kann man das Ergebnis mit dem Programm des GETUHR-Befehls testen.

#### 9. Ausblich, Diverses

Die Baugruppe Uhr kann z.B. bei allen zeitabhängigen Vorgängen eingesetzt werden. Viele Möglichkeiten ergeben sich zusammen mit der Baugruppe SOUND oder SPRACHE. Hier können dann sämtliche Wecker- und Time\*—Funktionen durchgeführt werden, z.B. Wecker, Eierwecker, Hupe bei Betriebsschluß, usw.

#### 10. Bauelemente

#### 10.1 Uhrenbaustein E 050-16

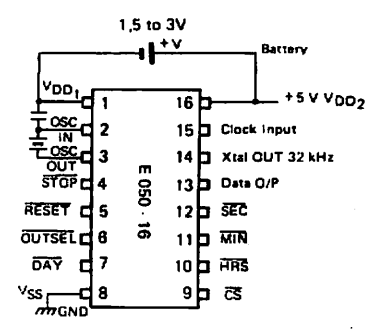

Bei diesem Baustein beschränken wir uns hier auf die Funktionen, die der Baustein bei dieser Baugruppe ausführt. Die Spannungsversorgung, Akku-Pufferung und Taktversorgung werden hier nicht näher erklärt. Zum Datenaustausch sind nur drei Ein- bzw. Ausgänge von Bedeutung: Der -CS-Eingang <Pin 6), der CLK/Eingang (Pin 15) und die Datenlei tung für Ein- und Ausgabe (Pin 13). Der -CS-Eingang muß LOW sein, wenn Daten vom Baustein gelesen oder in den Baustein geschrieben werden. Der Eingang CLK bestimmt (taktet) den seriellen Daten transfer. Jeweils bei der steigenden Taktflanke wird ein Datenbit eingelesen oder ausgeschrieben.

#### Datenformat auf der Datenleitung

Die ersten drei Eingabe Bits bestimmen die Adresse (siehe Abb 10.1). Das vierte Bit bestimmt, ob in den Baustein geschrieben oder vom Baustein gelesen wird.

> HIGH es wird vom Baustein gelesen LOW = es wird in den Baustein geschrieben

Die folgenden Bit sind Datenbits mit der Information über Stunden, Minuten, Sekunden, Tag, Monat, Jahr und Wochentag. Je nach dem welche Adresse ausgewählt wurde, diese Information wird im BCD—Code ausgegeben oder eingeschrieben (siehe Abb. 10.1 und 10.2). Wird die Adresse 111 ausgegeben, können sämtliche Informationen hintereinan der ausgelesen bzw. eingeschrieben werden nach dem Format (siehe Abb. 10.3), HRS (Stunden), MIN (Minuten), Date (Tag), Month (Monat), Year (Jahr), Day (Wochentag), SEC (Sekunden). Dieser Ablauf wird beim Programm gewählt.

ł

 $\overline{1}$ 

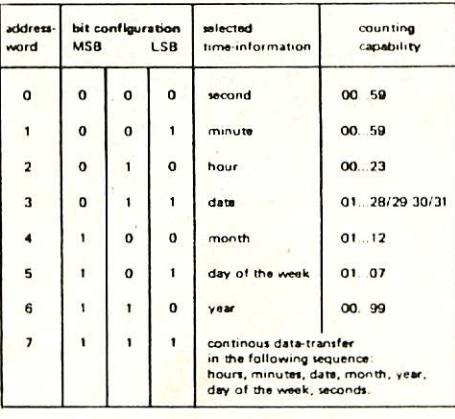

Abb. 10.1: Adressierung des E 050

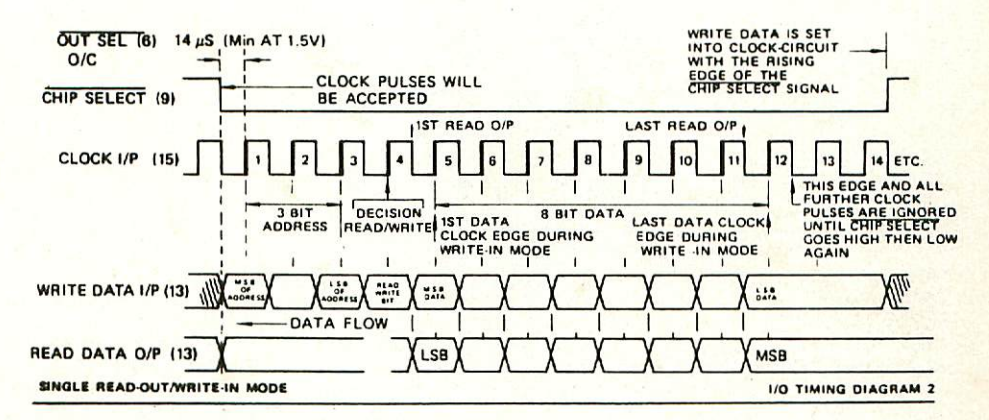

Abb. 10.2: Timing Diagramme des E 050

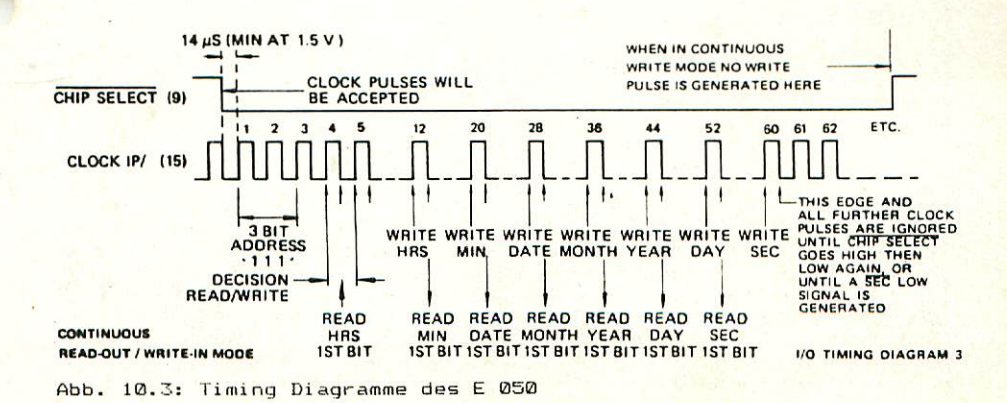

### 10.2 74 LS 04 Inverter

Der Inverter (auch "NICHT-GLIED" genannt) kehrt die Signale ein-fach um; L wird zu H und H wird zu L.

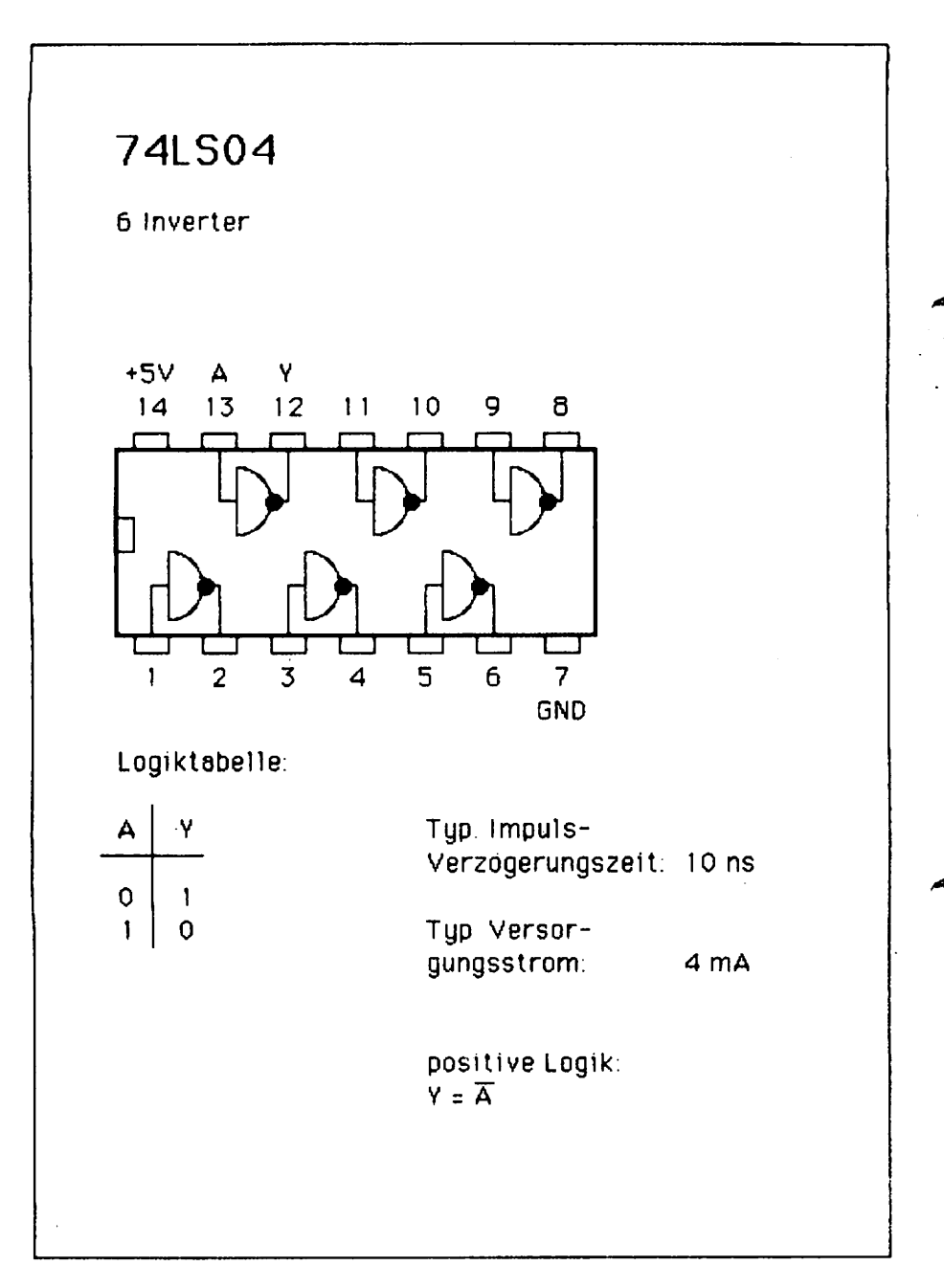

#### 10.3 74 LS 32 4 NOR mit je zwei Eingängen

Ein L-Signal am Ausgang des DR-Gatters entsteht nur wenn beide Eingänge ein L-Signal führen, ansonsten ergibt sich am Ausgang ein H-Signal.

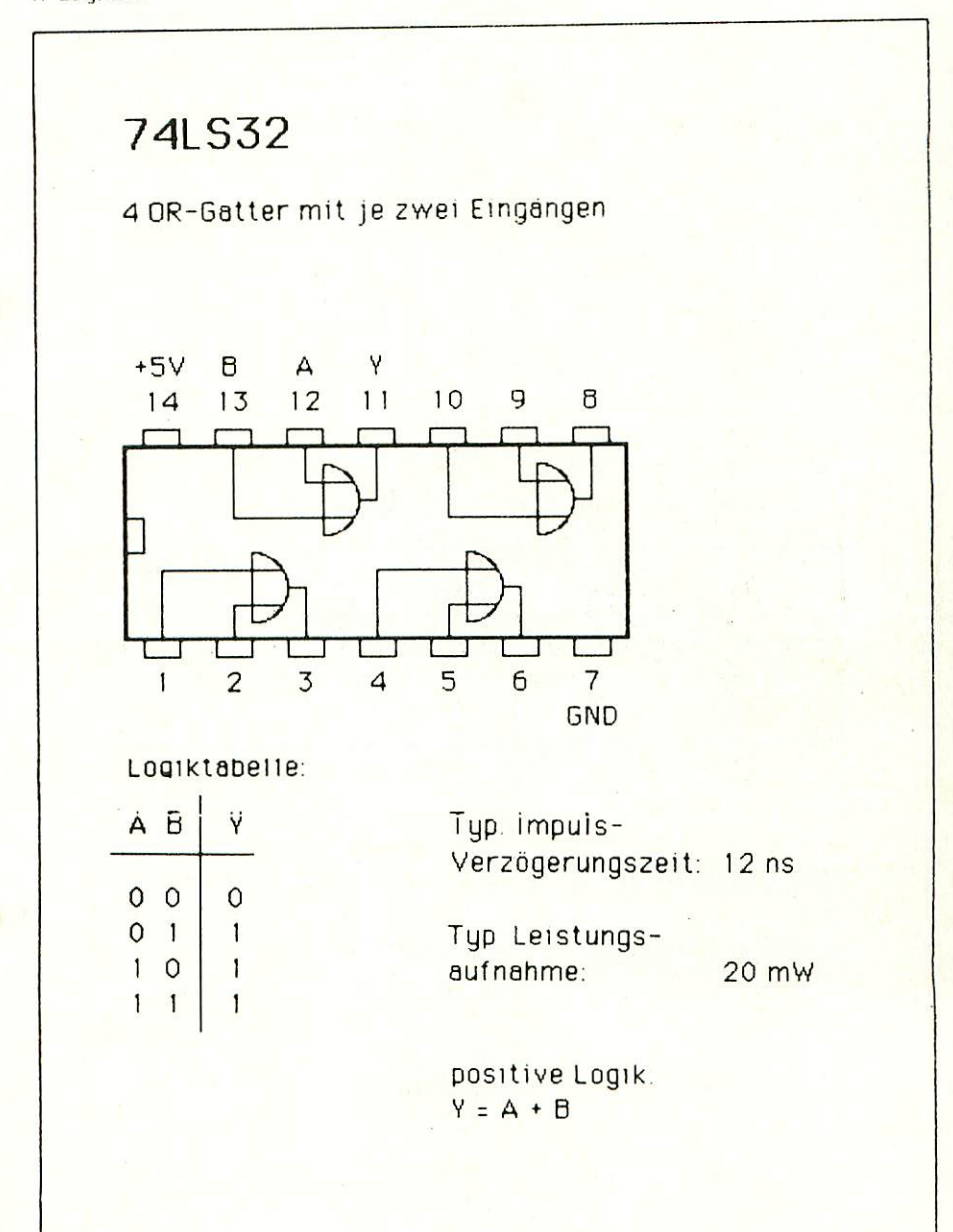

19

Mit diesem Leitungstreiber werden die Datensignale auf den Datenleitungen verstärkt. Gleichzeitig kann dieser Treiber auch als Tri-State, Element verwendet werden. Dazu dienen die beiden G-Eingänge. Erklärung Tri-State: Unter Tri-State versteht man wie der Name schon sagt ein Schaltelement das drei Zustände dar stellen kann; dies sind H und L und wenn die beiden G-Eingänge H sind der Zustand "hochohmig".

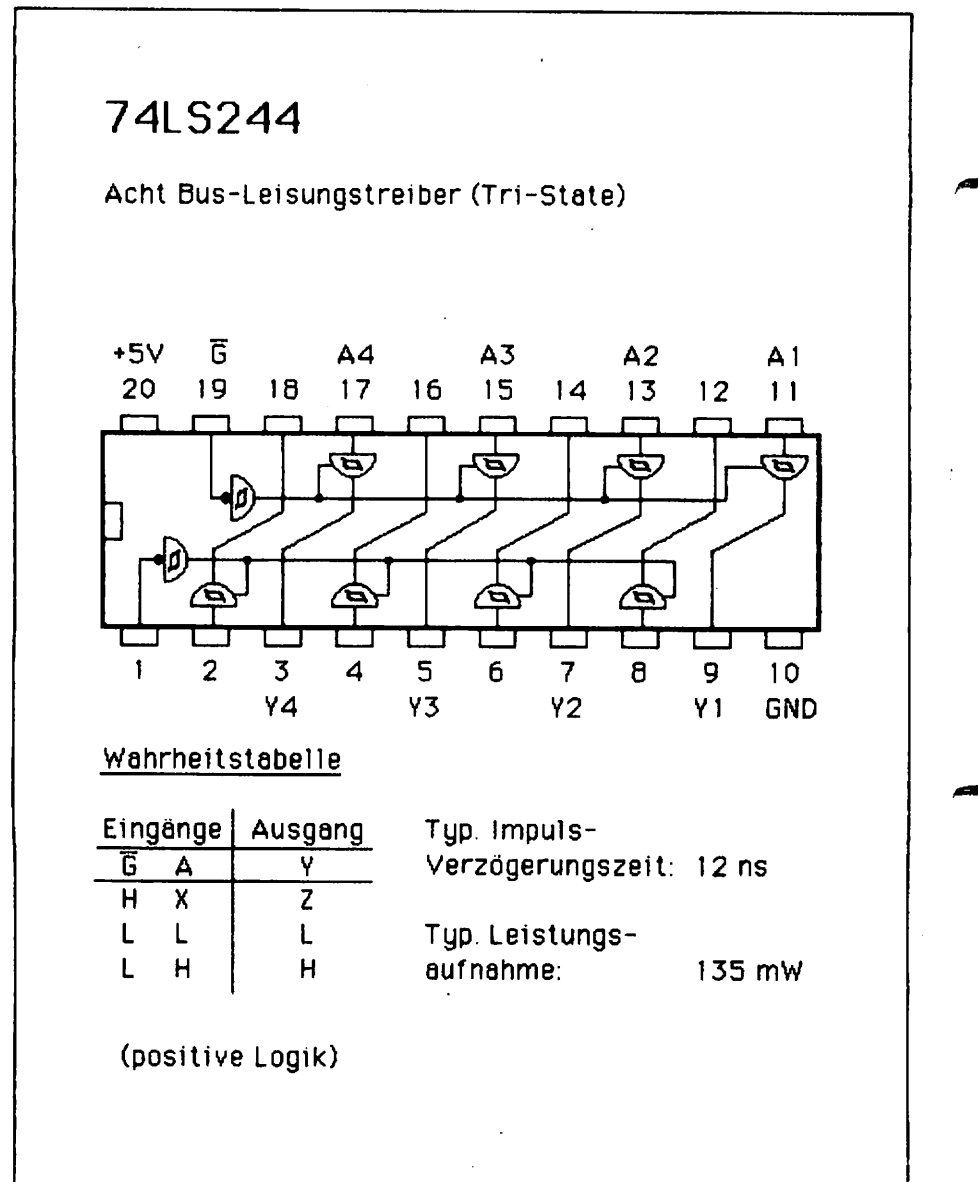

Die an den D-Eingängen ankommenden Daten werden in den D-Registern abgespeichert und auf die O-ftusgänqe geschaltet. Das Abspeichern und wei terschalten wird von den beiden Eingängen 'Clear" und "Clock" gesteuert.

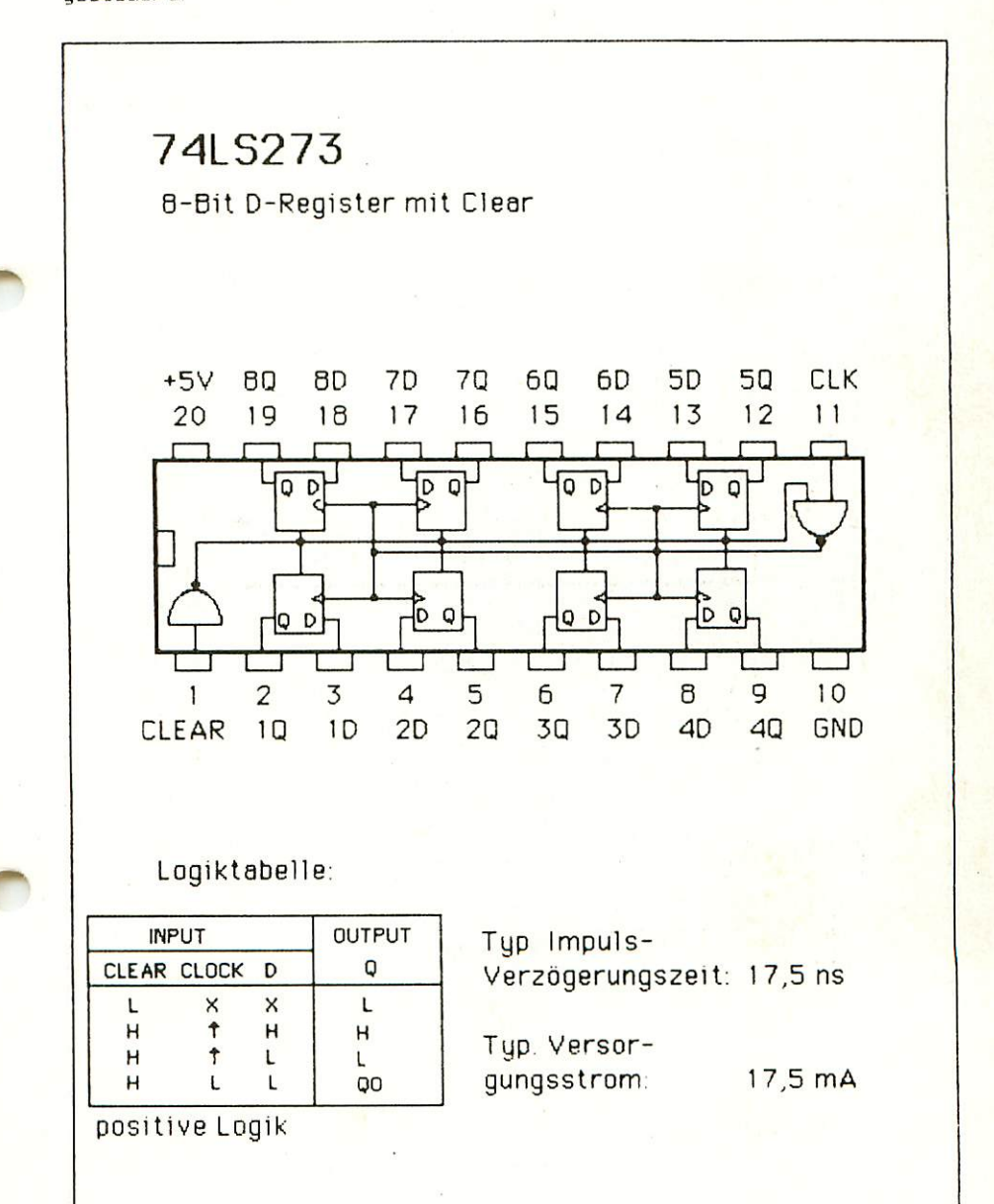

#### 10.6 74 LS 688 Bit Vergleicher

Dieser Vergleicher vergleicht die Signale der Q— und P—Eingänge. Der Vergleich wird durchgeführt, wenn der G-Eingang (CS-Eingang) L ist. Sind die Signale (meistens Adressen) ah den P— und Q-Eingängen gleich und der CS-Eingang L, wird der Ausgang P=Q\* aktiviert (auf L gesetzt.

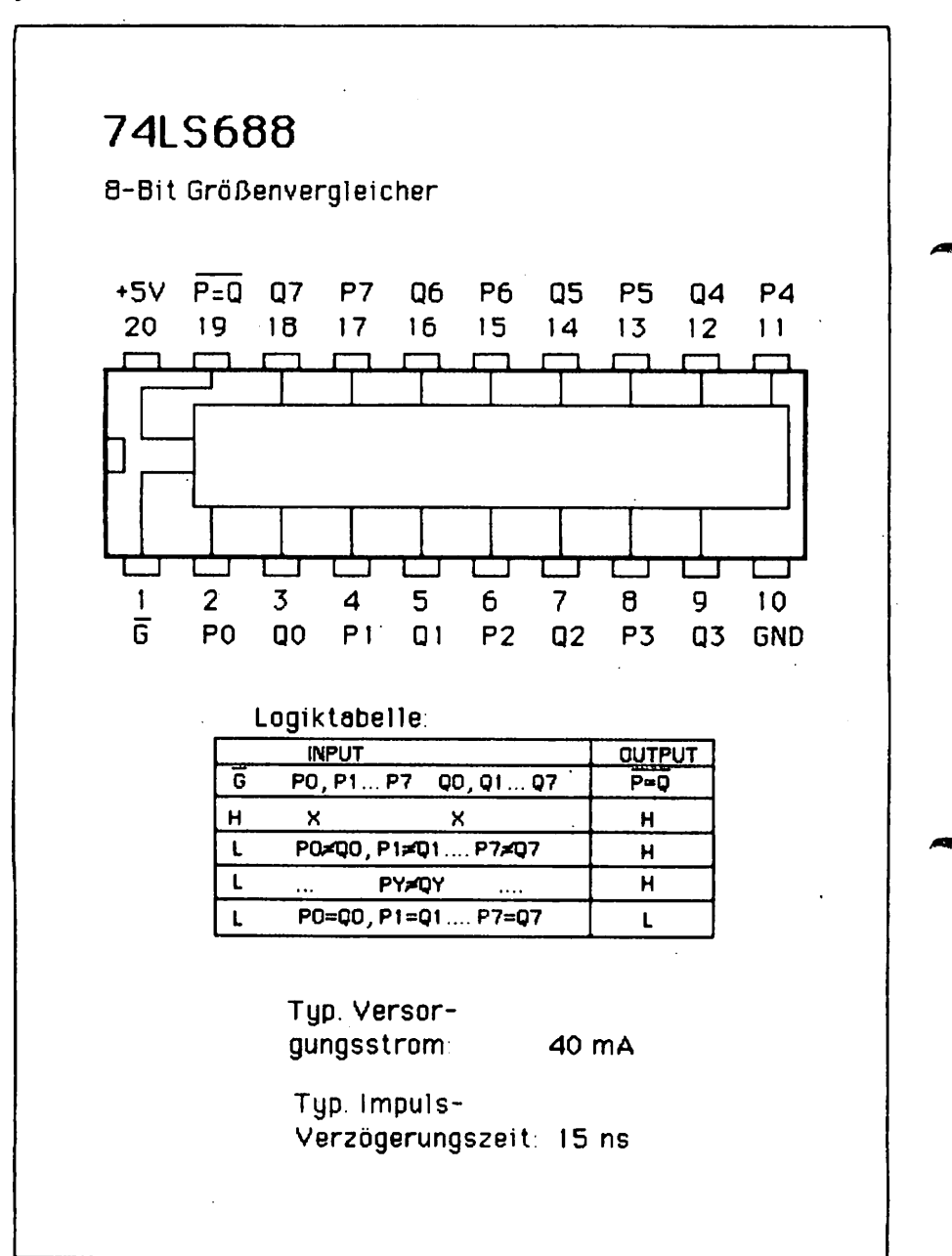

#### 11. Literatur

#### 11.1 Hinweis auf LDOP

In unserer Zeitschrift LG0P wird regelmäßig über neue Produkte und Änderungen bzw. Verbesserungen berichtet. Es ist für Sie von großem Vorteil, LOOP zu abonnieren, denn dadurch ist sichergestellt, daß Sie auch immer über die neuesten Informationen verfügen.

Ein LOOP-ABÜ können Sie bei jeder Bestellung einfach mitbestellen. Auch auf der Kritik-Karte können Sie ein LOOP-ABQ ganz einfach bestellen.

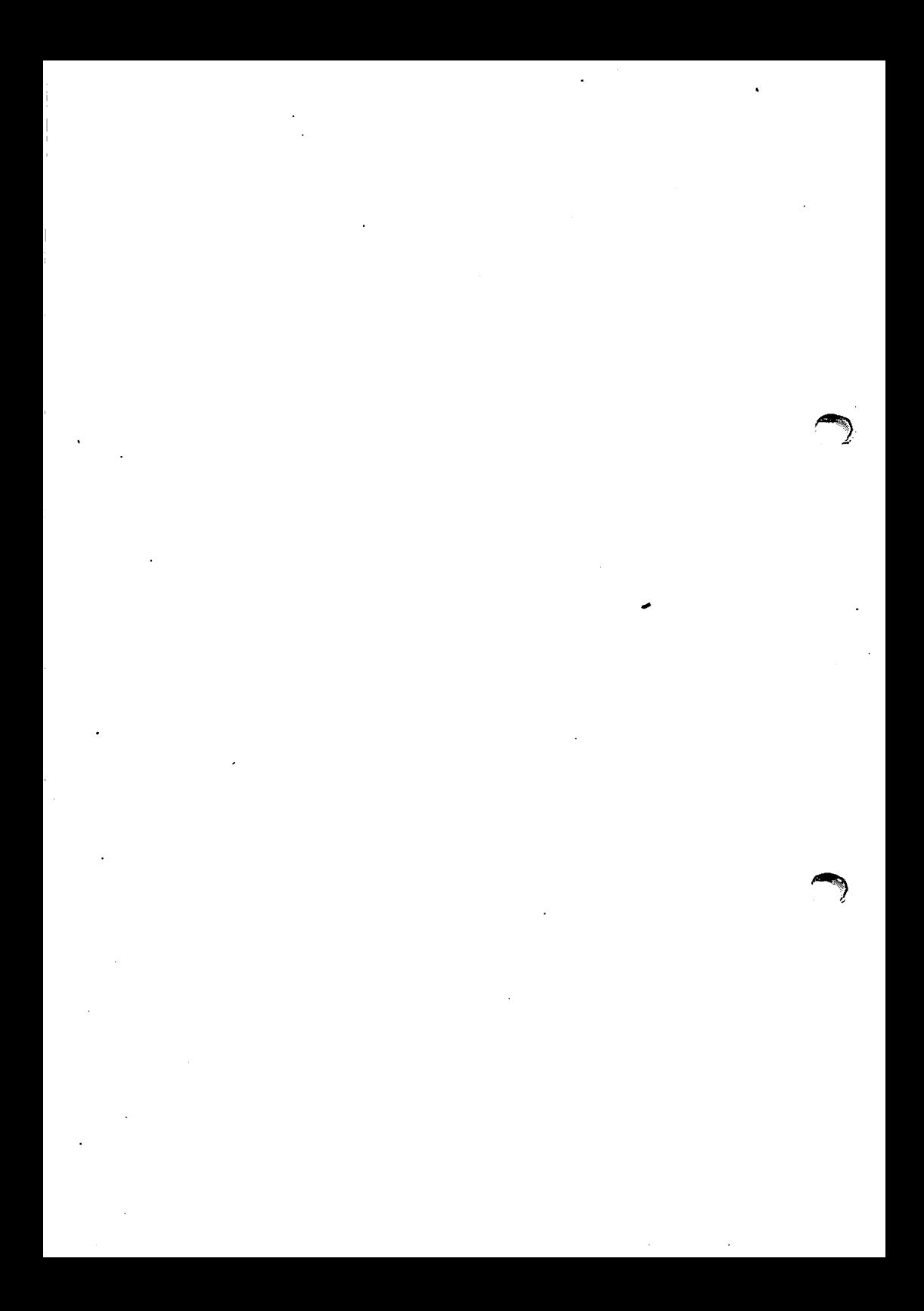

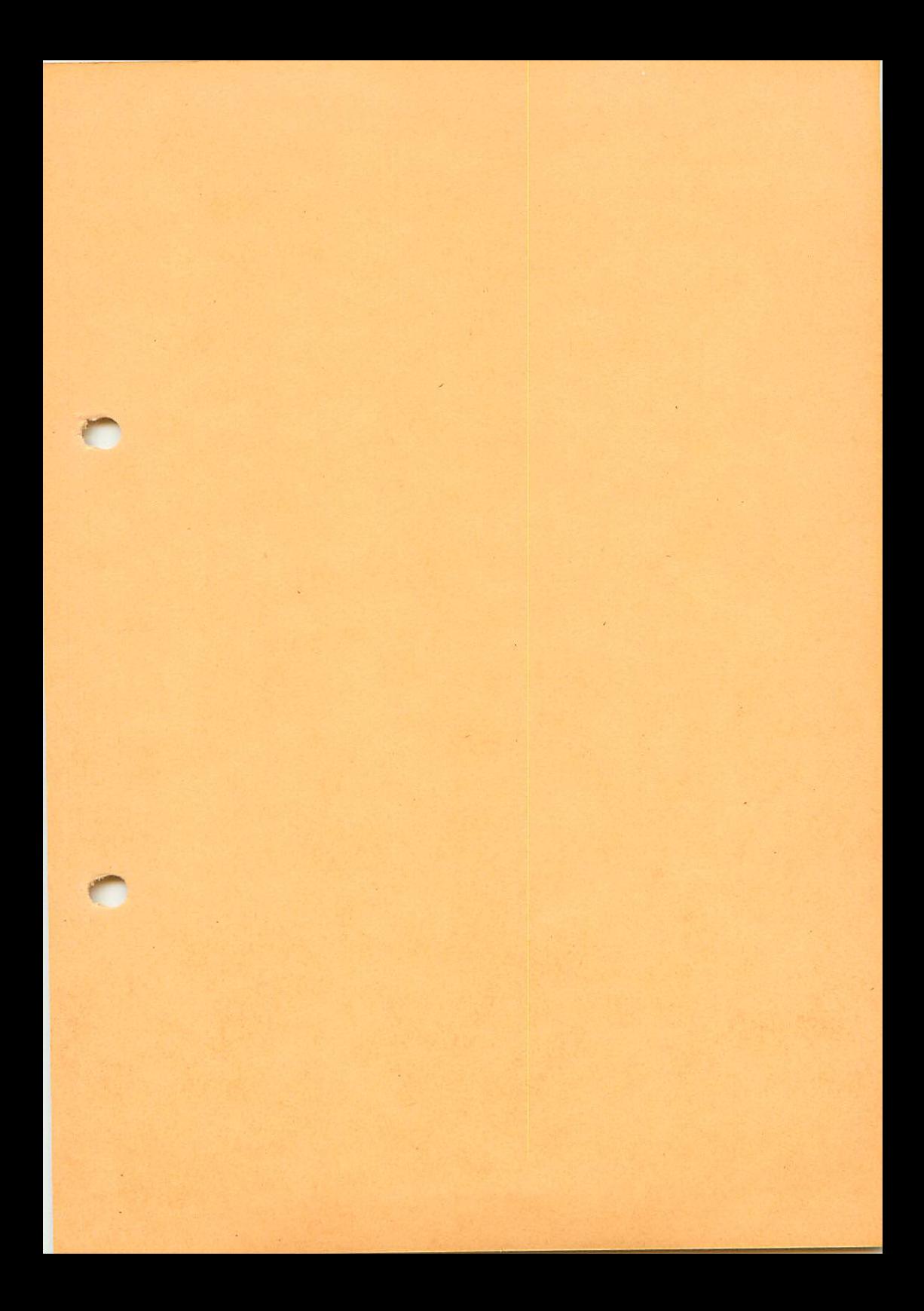

Graf Elektronik Systeme GmbH Magnusstr. 13 Postfach 1610 8960 Kempten (Allgäu) Telefon: (08 31) 6211  $Teletex: 831804 = GRAF$ Telex: <sup>17</sup> <sup>831</sup> 804 GRAF

Filiale Hamburg. Ehrenbergstraße 56 2000 Hamburg 50 Telefon: (0 40) 38 81 51 Filiale München Georgenstraße 61 8000 München 40 Telefon: (0 89) 2 71 58 58